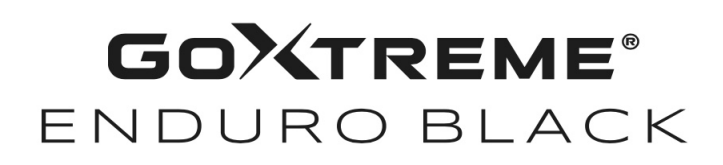

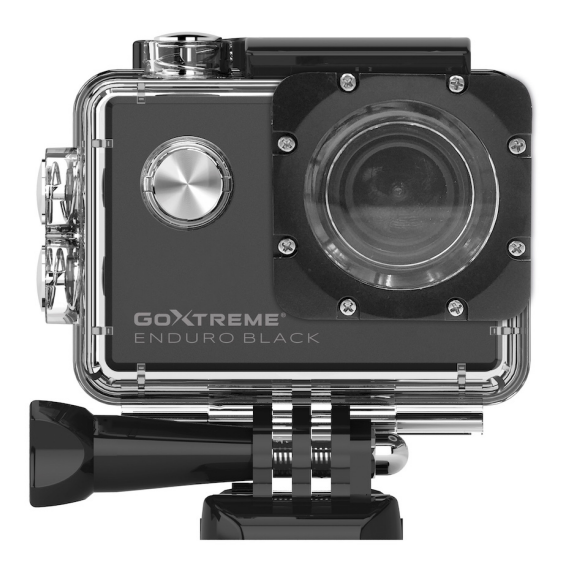

**Action Cam**

# **BEDIENUNGSANLEITUNG**

**FR :** Un manuel dans votre langue est disponible sur Internet:

**IT:** Il manuale nella sua lingua può essere trovato su Internet:

**ES:** Puede encontrar un manual en su idioma en Internet:

**PT:** Um manual em seu idioma pode ser encontrado na Internet:

**PL:** Instrukcję w swoim języku możesz znaleźć na stronie:

**SV:** En handbok på ditt språk finns på Internet:

**NL:** Een handleiding in uw taal vindt u op internet:

# **bit.ly/43w4LGe**

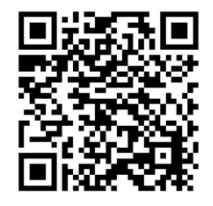

# Inhaltsverzeichnis

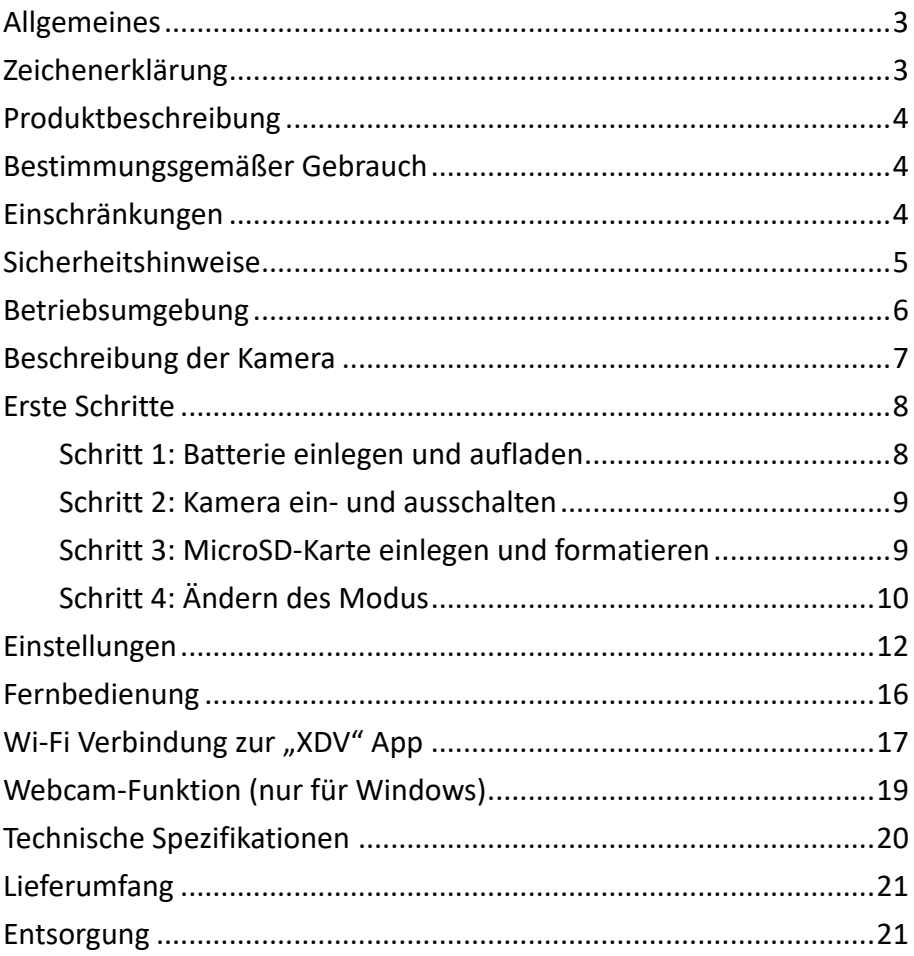

#### **Haftungsausschluss**

Easypix gibt keine Zusicherungen oder Gewährleistungen in Bezug auf dieses Handbuch ab und beschränkt, soweit gesetzlich zulässig, ausdrücklich seine Haftung für die Verletzung jeglicher Gewährleistung, die sich aus dem Ersatz dieses Handbuchs durch ein anderes ergeben könnte. Darüber hinaus behält sich Easypix das Recht vor, diese Publikation jederzeit zu überarbeiten, ohne dass eine Verpflichtung zur Benachrichtigung von Personen über die Überarbeitung besteht.

Easypix ist nicht verantwortlich oder haftbar für den Missbrauch der hier enthaltenen Informationen. Wenn Du Verbesserungs- oder Änderungsvorschläge hast oder Fehler in dieser Publikation gefunden hast, teile uns diese bitte mit.

Bei der Installation und Verwendung dieses Produkts sind alle einschlägigen staatlichen, regionalen und lokalen

Sicherheitsvorschriften zu beachten. Aus Sicherheitsgründen und um die Einhaltung der dokumentierten Systemdaten zu gewährleisten, darf nur der Hersteller Reparaturen an Komponenten durchführen. Die Nichtbeachtung dieser Informationen kann zu Verletzungen oder Geräteschäden führen.

Copyright © Easypix GmbH

Alle Rechte vorbehalten. Kein Teil dieser Publikation darf ohne vorherige schriftliche Genehmigung des Herausgebers in irgendeiner Form oder mit irgendwelchen Mitteln, einschließlich Fotokopieren, Aufzeichnen oder anderen elektronischen oder mechanischen Methoden, reproduziert, verteilt oder übertragen werden. Für Genehmigungsanfragen wenden Sie sich bitte schriftlich an den Herausgeber.

Easypix GmbH, Em Parkveedel 11, 50733 Köln, Germany support@easypix.com - www.easypix.com

# **Allgemeines**

Bitte lesen Sie dieses Handbuch und seine Sicherheitshinweise, bevor Sie dieses Produkt verwenden. Befolgen Sie alle Anweisungen.

Dadurch werden Gefahren vermieden, die zu Sachschäden und/oder schweren Verletzungen führen können.

Das Produkt darf nur von Personen verwendet werden, die den Inhalt dieses Benutzerhandbuchs vollständig gelesen und verstanden haben.

Stellen Sie sicher, dass jede Person, die das Produkt verwendet, diese Warnungen und Anweisungen gelesen hat und sie befolgt. Bewahren Sie alle Sicherheitsinformationen und Anweisungen zum späteren Nachschlagen auf und geben sie an nachfolgende Benutzer des Produkts weiter. Der Hersteller haftet nicht für Sach- oder Personenschäden, die durch falsche Handhabung oder Nichtbeachtung der Sicherheitshinweise entstehen.

# **Zeichenerklärung**

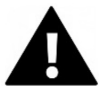

# **WARNUNG**

"Warnung" weist auf eine Gefahr mit einem Risiko hin, die, wenn sie nicht vermieden wird, zu Verletzungen führen kann.

# *HINWEIS!*

"Hinweis" weist auf Informationen hin, die als wichtig erachtet werden, aber nicht gefahrbezogen sind.

# **Produktbeschreibung**

GoXtreme Enduro Black ist eine kompakte und mobile Action-Videound Fotokamera mit Funktionen wie Videoaufnahme in atemberaubender ultrahoher Auflösung mit bis zu 30 Bildern pro Sekunde und Fotoaufnahme mit bis zu 16MP.

Das 170º Weitwinkelobjektiv, das integrierte LCD-Display und WLAN-Konnektivität ermöglichen Ihnen die Aufnahme, Anzeige und Weitergabe von jedem Detail und stellen damit sicher, dass nichts dem Zufall überlassen wird.

Mit einer breiten Auswahl an Zubehör und Halterungen, darunter das im Lieferumfang enthaltene bis 30m wasserdichte Gehäuse, ist Ihre GoXtreme Enduro Black bereit für Ihr nächstes Abenteuer.

## **Bestimmungsgemäßer Gebrauch**

Das Produkt eignet sich für jede Art von Sportart. Durch die mitgelieferten Halterungen kann die Kamera in allen möglichen Positionen befestigt werden: auf dem Fahrrad, Helm oder am Körper.

# **Einschränkungen**

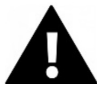

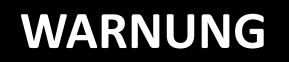

**Das Produkt ist für Kinder unter 3 Jahren nicht geeignet. Enthält Kleinteile. Erstickungsgefahr.**

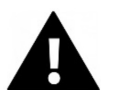

# **WARNUNG**

**Die Kamera selbst ist nicht wasserfest. Sie darf nur in dem mitgelieferten Gehäuse unter Wasser getaucht werden.**

- Bevor Sie das Produkt im Wasser verwenden, vergewissern Sie sich, dass alle Deckel und Verschlüsse an der Kamera und am Unterwassergehäuse geschlossen und versiegelt sind.
- Nach der Verwendung in salzigem oder chloriertem Wasser reinigen Sie das Gehäuse und lassen es trocknen.
- Nach dem Gebrauch unter Wasser muss das Gehäuse offen gelassen werden, um Kondensation oder Rostbildung zu vermeiden.

# **Sicherheitshinweise**

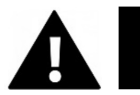

# **WARNUNG**

**Dieses Produkt ist nur für den beschriebenen Zweck geeignet, der Hersteller haftet nicht für Schäden, die durch unsachgemäßen Gebrauch entstehen.**

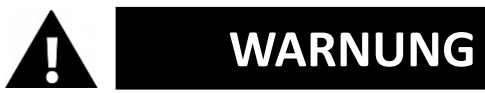

**Bitte lesen Sie diese Bedienungsanleitung vor dem Gebrauch sorgfältig durch.**

- Schützen Sie Ihre Kamera immer vor Stürzen, Stößen und Erschütterungen.
- Halten Sie einen ausreichenden Abstand zu Objekten, die starke Magnetfelder oder Radiowellen erzeugen, um zu verhindern, dass sie das Produkt beschädigen oder die Ton- und Bildqualität beeinträchtigen.
- Im unwahrscheinlichen Fall von Überhitzung, Rauch oder unangenehmen Gerüchen, die aus dem Gerät kommen, trennen Sie es sofort vom Ladekabel und entfernen Sie die Batterie, um ein Feuer zu vermeiden.
- Bitte zerlegen Sie das Produkt nicht.
- Bitte entsorgen Sie den Abfall und die Rückstände am Ende der Lebensdauer des Produkts gemäß den örtlichen Gesetzen und Vorschriften.

# **Betriebsumgebung**

- Bitte ziehen Sie vor der Verwendung die transparente Schutzfolie von dem Objektiv und dem Bildschirm ab.
- Es ist normal, dass das Gehäuse bei der Verwendung Wärme abgibt.
- Das Produkt sollte keinen hohen Temperatur- und Feuchtigkeitsunterschieden ausgesetzt werden, um Kondensation im Inneren des Gehäuses oder hinter dem Objektiv zu vermeiden.
- Das Produkt nicht höheren Temperaturen als 40°C aussetzen.
- Lagern Sie das Produkt kühl (bei Raumtemperatur) an einem trockenen und staubfreien Ort und setzen Sie es niemals

hohen Temperaturen oder dauerhaft direktem Sonnenlicht aus.

• Schützen Sie das Produkt vor Stürzen, Stößen und Schlägen.

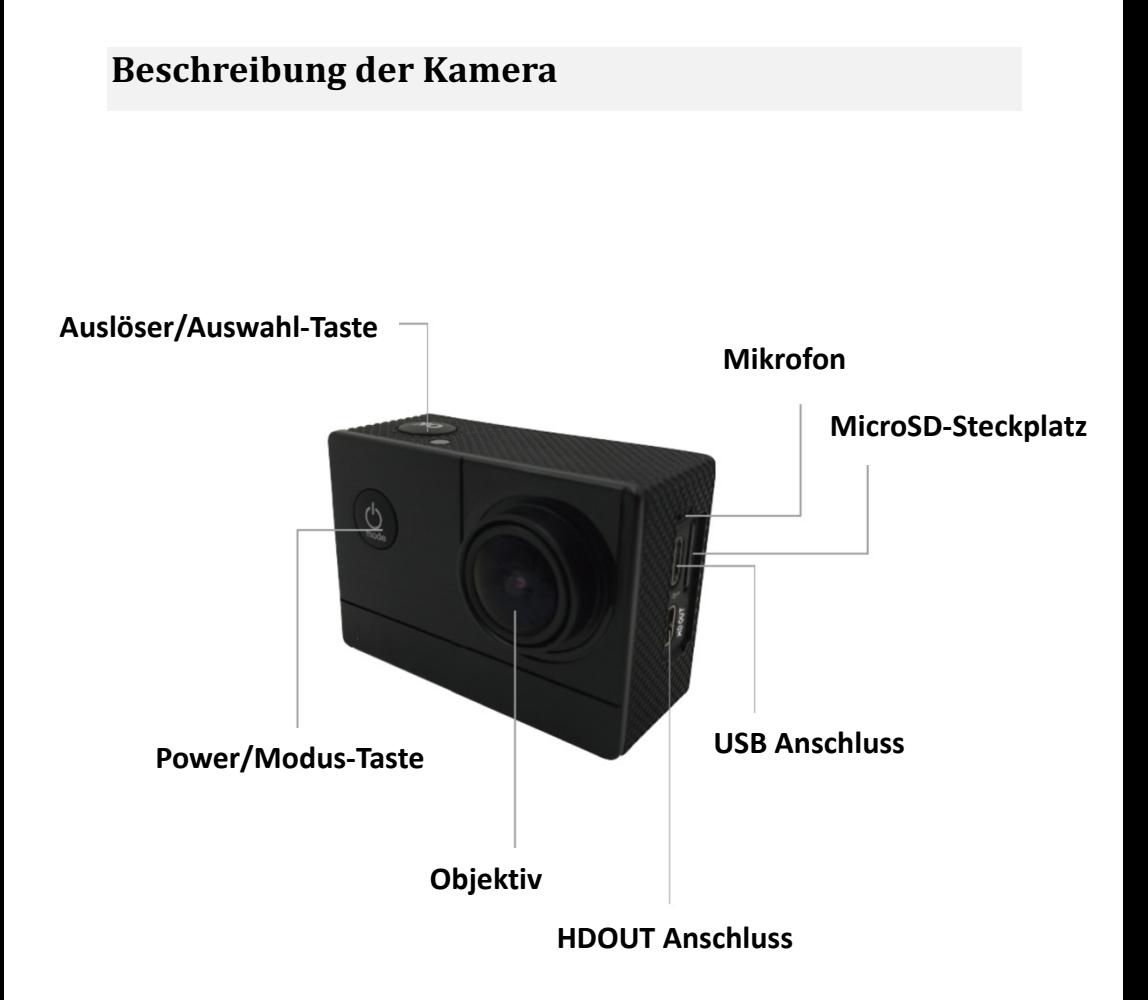

# **Erste Schritte**

# *HINWEIS!*

**Um die optimale Funktion der Kamera zu gewährleisten, beachten Sie bitte die folgenden Schritte bei erster Nutzung der Kamera:**

## **Schritt 1: Batterie einlegen und aufladen**

Vergewissern Sie sich vor dem ersten Gebrauch, dass die Kamera vollständig aufgeladen ist.

- Öffnen Sie den Batteriefachdeckel und legen Sie die Batterie ein und laden sie ca. 4 Stunden auf.
- Halten Sie das Gerät während des Ladevorgangs fern von Kindern.
- **Vergewissern Sie sich, dass die Kamera während des Ladevorgangs ausgeschaltet ist.**
- Die Kamera sollte nur über den USB-Anschluss eines Computers oder eines USB-Netzteils mit einer maximalen Kapazität von 1000mAh geladen werden.
- Trennen Sie das an die Kamera angeschlossene USB-Kabel, bevor Sie die Kamera verwenden.
- Die Akkulaufzeit beträgt je nach Einstellung und Außentemperatur - bis zu 90 Minuten unter optimalen Bedingungen.

## **Schritt 2: Kamera ein- und ausschalten**

- Halten Sie die Ein/Aus-Taste ca. 3 Sekunden lang gedrückt, um die Kamera einzuschalten.
- Um die Kamera auszuschalten, halten Sie die Ein/Aus-Taste erneut ca. 3 Sekunden lang gedrückt.

### **Schritt 3: MicroSD-Karte einlegen und formatieren**

# *HINWEIS!*

- **Bitte stellen Sie sicher, dass Ihre Speicherkarte in der Kamera formatiert ist, bevor Sie die Karte zum ersten Mal verwenden.**
- Es ist keine MicroSD-Karte im Lieferumfang enthalten.
- Für beste Ergebnisse empfehlen wir die Verwendung von hochwertigen MicroSD-Karten der Klasse 10 mit U3 High Speed oder höher.
- **Stellen Sie sicher, dass bei der Aufnahme von 4K-Videos eine U3-Speicherkarte verwendet wird.** Die Verwendung einer Karte mit niedrigerem Wert kann aufgrund der großen Dateigröße, die ein 4K-Video erzeugt, zu Problemen bei der Datenübertragungsgeschwindigkeit führen.
- Maximale Größe der MicroSD-Karte 64 GB

• Die Aufnahmezeit hängt von der gewählten Auflösung ab.

## **ACHTUNG! Das Formatieren löscht alle Dateien auf der Karte.**

#### **Formatieren der MicroSD-Karte:**

- 1. Im Einstellungsmenü können Sie durch Scrollen mit dem Finger zum Unterpunkt "Karte formatieren" navigieren.
- 2. Bestätigen Sie dort die Formatierung, wird Ihre Karte sofort formatiert und alle Daten werden gelöscht.

### **Schritt 4: Ändern des Modus**

Wechseln Sie zwischen Videoaufnahme / Fotoaufnahme / Slow Motion Video / Wiedergabe / Einstellungen durch Drücken der Ein-/Aus-Taste als Modus-Funktion.

#### **Videoaufnahme**

Wenn Sie zum Aufnahmemodus wechseln, wird das  $\Box$  Symbol oben links im Display angezeigt.

Drücken Sie auf OK, um die Aufnahme zu starten.

Drücken Sie erneut auf "OK", wenn Sie die Aufnahme stoppen möchten.

#### **Fotoaufnahme**

Schalten Sie die Kamera ein und drücken Sie auf "Modus" zur Auswahl des "Fotoaufnahmemodus".

Das **Symbol wird oben links im Display angezeigt** 

und die Kamera in den Fotoaufnahmemodus wechseln. Drücken Sie auf "OK", um Fotos aufzunehmen.

#### **Slow Motion**

Gehen Sie durch die Modi bis das Symbol erscheint.

Drücken Sie die Taste "OK", um das Video zu starten. Gleichzeitig blinkt das rote Symbol.

Die Video-Aufnahme mit hoher Bildrate wird gestartet.

#### **Wiedergabe**

A. Vergewissern Sie sich, dass sich die Kamera im Wiedergabemodus befindet.

B. Drücken Sie die Taste "UP" oder "DOWN", um eine Datei auszuwählen.

C. Drücken Sie die Taste "OK", um ein Video abzuspielen.

D. Drücken Sie die Taste "OK" für 2 Sek. - die Kamera zeigt "Diese Datei löschen?"

Dort können Sie Ihre Dateien löschen.

#### **Einstellungen**

Drücken Sie die "Power/Modus"-Taste und wechseln Sie zu den Einstellungen:

Wenn auf dem Kamerabildschirm das Symbol **O** angezeigt wird.

drücken Sie die Taste "OK", um zu den Einstellungen zu gelangen.

Drücken Sie die "Power/Modus"-Taste, um zwischen den Kategorien der Einstellungen zu wechseln, und drücken Sie dann die Taste "OK", um eine Kategorie auszuwählen.

Mit den Tasten "UP" und "DOWN" durchsuchen Sie die Kategorie bestätigen Ihre Auswahl mit der oberen "OK" Taste.

Um den Einstellungsmodus zu verlassen, wählen Sie "X" in den Kategorien und bestätigen Sie mit "OK".

### **Einstellungen**

#### **Auflösung**

Einstellung der Videoauflösung und der Bildwiederholungsfrequenz. Mögliche Einstellungen sind:

4K 30fps, 2.7K 30fps, 1080P 60fps, 1080P 30fps, 720P 120fps, 720P 60fps.

#### **Zeitraffer (Off/0.5S/1S/2S/5S/10S/30S/60S)**

Bietet die Möglichkeit von Zeitrafferaufnahmen. Es wird dann jeweils alle X Sekunden eine Videosequenz aufgenommen und automatisch zu einem Zeitraffer-Video zusammengesetzt. Einstellmöglichkeiten: Aus, 0.5 Sekunden, 1 Sekunde, 2 Sekunden, 5 Sekunden, 10 Sekunden, 30 Sekunden, 1 Minute.

#### **Tonaufnahme**

Zur Einstellung ob die Kamera Ton aufnehmen soll oder nicht.

#### **Slow Motion (Zeitlupe) (1080P@60FPS/720P@120FPS)**

Durch Einstellung einer besonders hohen Bildwiederholungsfrequenz haben Sie die Möglichkeit Zeitlupenvideos zu erstellen.

#### **Datumsanzeige**

Wenn diese Funktion eingeschaltet ist, wird das aktuelle Datum und die Uhrzeit in dem Video oder Foto angezeigt.

#### **Bildgröße**

Einstellung der Fotoauflösung. Mögliche Einstellungen sind: 16M/12M/8M/5M/2M

#### **Burst-Modus**

Die Kamera nimmt eine Serie von 3, 5 oder 10 Fotos in schneller Folge auf.

#### **Autoshoot-Modus**

Die Kamera nimmt in Zeitabständen von 3, 10, 15, 20 oder 30 Sekunden automatisch ein Foto auf.

#### **Belichtung (-3---+3)**

Unter diesem Punkt können Sie die Aufnahmen absichtlich um die angegebenen Blendenstufen über- oder unterbelichten.

#### **Weißabgleich**

Unter bestimmten, schwierigen Licht-Bedingungen ist es der Kamera nicht möglich, den Weißabgleich automatisch vorzunehmen. (Zum Beispiel: Innenraumaufnahme unter künstlichem Licht bei gleichzeitigem Tageslichteinfall durch das Fenster.) Daher haben Sie hier die Möglichkeit den Weißabgleich manuell durchzuführen. Mögliche Einstellungen sind: Auto (Standard), Sonnig, Wolkig, Glühlampenlicht und Neonlicht.

#### **Datum/Uhrzeit**

Die Kamera übernimmt bei Verbindung mit dem Smartphone die Uhrzeit und das Datum automatisch. Hier können Sie das aktuelle Datum und die Uhrzeit auch manuell einstellen: Drücken Sie die hoch/runter Tasten an der Seite der Kamera um das ausgewählte Feld zu erhöhen oder zu verringern. Mit der OK-Taste wechseln Sie ins nächste Feld. Nachdem Sie alle Einstellungen vorgenommen haben drücken Sie die Ein/Aus (Mode) Taste auf der Vorderseite der Kamera um die Einstellungen zu bestätigen und zu verlassen.

#### **Automatische Abschaltung**

Sie können auswählen, ob die Kamera nach 1 Minute, 3 Minuten oder 5 Minuten ohne Eingabe automatisch abschaltet.

#### **Sprache**

Hier wählen Sie die Menüsprache aus.

#### **Frequenz (50 Hz, 60 Hz)**

Wählen Sie die Frequenz des Stromnetzes in Ihrem Land. Diese ist in Europa meist 50Hz. Eine falsche Einstellung kann zu Flimmern in Videos bei Kunstlicht führen.

#### **Bildschirmschoner (Aus, 10S, 20S, 30S)**

Sie können die Zeit, wann das Display ausschaltet, hier einstellen.

#### **WiFi / WLAN**

Schalten Sie das WiFi-Netzwerk der Kamera ein oder aus.

#### **Formatieren**

ACHTUNG: Durch das formatieren des Speichers werden alle Dateien gelöscht.

#### **Standard-Einstellungen**

Durch Auswahl dieser Funktion wird die Kamera auf Werkseinstellungen zurückgesetzt.

#### **Version**

Information über die Kameraversion.

### *HINWEIS!*

• Die Micro-SD-Karte im FAT32-Format stoppt die Aufnahme, wenn die Speicherkapazität der einzelnen Dateien 4 GB überschreitet, und beginnt mit der Aufnahme einer neuen Datei.

• Die Kamera stoppt die Aufnahme automatisch, wenn der Akku leer ist. Ihr Video wird gespeichert, bevor sich die Kamera ausschaltet.

## **Fernbedienung**

#### **Verwendung der mitgelieferten Fernbedienung:**

Sie können jede Aufnahme mit der Fernbedienung starten. Drücken Sie hierfür jeweils die Aufnahme-Taste für Foto oder Video auf der Fernbedienung, um die Aufnahme zu starten. Drücken Sie die Taste erneut, um die Aufnahme zu beenden. Die Reichweite der Fernbedienung beträgt ca. 10 Meter.

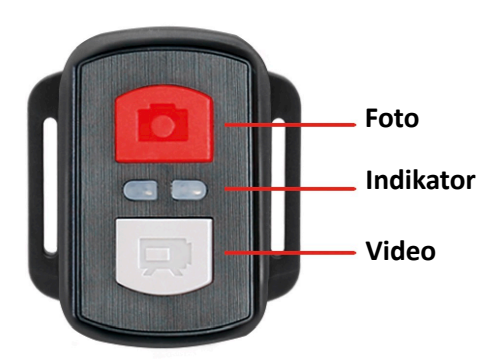

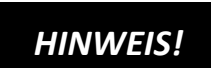

**Die Fernbedienung ist spritzwassergeschützt. Sie ist nicht zur Verwendung unter Wasser geeignet.** 

# Wi-Fi Verbindung zur "XDV" App

1. Bevor Sie die WiFi-Funktion nutzen, gehen Sie bitte in den Apple App Store oder GooglePlay und installieren Sie die XDV-App auf Ihrem Smartphone oder Tablet-PC.

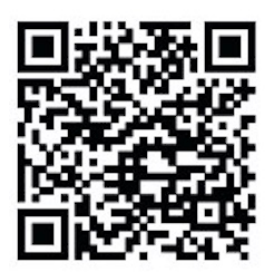

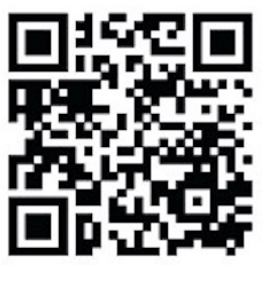

 **ANDROID iOS**

- 2. Schalten Sie die WiFi (WLAN)-Funktion der Kamera ein: Drücken Sie hierfür die Taste "Nach oben", um WiFi zu aktivieren.
- 3. Öffnen Sie nun die WiFi-Einstellungen auf Ihrem Smartphone, um die Kamera aus den verfügbaren drahtlosen Netzwerken auszuwählen.
- 4. Das Passwort für den Verbindungsaufbau lautet 12345678.

Wenn Ihre Kamera über WiFi verbunden ist, schaltet sich der Kamerabildschirm nach wenigen Sekunden aus.

#### **Ausschalten der WiFi-Funktion:**

Drücken Sie die "Nach oben" -Taste, um den WiFi-Modus zu beenden

# *HINWEIS!*

Vergewissern Sie sich, dass Sie die richtige App für Ihre Kamera heruntergeladen haben.

- Bitte beachten Sie, dass eine drahtlose Übertragung von Dateien über eine App bei Videos mit einer Auflösung von mehr als 1080p nicht möglich ist. Dateien mit einer Auflösung von mehr als 1080p können nur über einen Computer oder einen Kartenleser übertragen werden.
- Die Wi-Fi-Bandbreite der Kamera ist relativ schmal. Das Signal wird durch die Entfernung, andere Signale, elektromagnetische Wellen und andere Faktoren beeinflusst. Eine Signalverzögerung von 2 bis 5 Sekunden ist normal. Die Wi-Fi Reichweite beträgt etwa 5 bis 10 Meter.
- Wenn Sie die App für die Live-Ansicht verwenden, werden auf dem Bildschirm der Kamera nur Netzwerkinformationen angezeigt.
- Wenn Sie die Übertragung beendet haben, deaktivieren Sie sie bitte die WiFi-Funktion, um die Batterie zu schonen.
- Wenn sich das Smartphone in der Nähe eines Routers befindet, verbindet es sich häufig automatisch mit dem Router-Netzwerk (dessen Passwort Sie gespeichert haben) und nicht mit der Kamera.

Bitte versuchen Sie, die Kamera und das Smartphone weiter weg vom Router zu verbinden, damit es das Router-Netzwerk nicht mehr anspricht.

# **Webcam-Funktion (nur für Windows)**

Verbinden Sie die Kamera mit Ihrem PC über ein USB-Kabel und wählen Sie dann die im Display angezeigte Funktion "PC Kamera".

#### **BITTE BEACHTEN:**

Bitte beachten Sie, dass die Kamera keinen Ton aufnimmt – die Zusatzfunktion WebCam steht im Vordergrund.

Für Videotelefonie ist es aufgrund der besseren Tonqualität ratsam, ein Headset oder ein Smartphone-Kopfhörer mit Mikro zu nutzen.

# **Technische Spezifikationen**

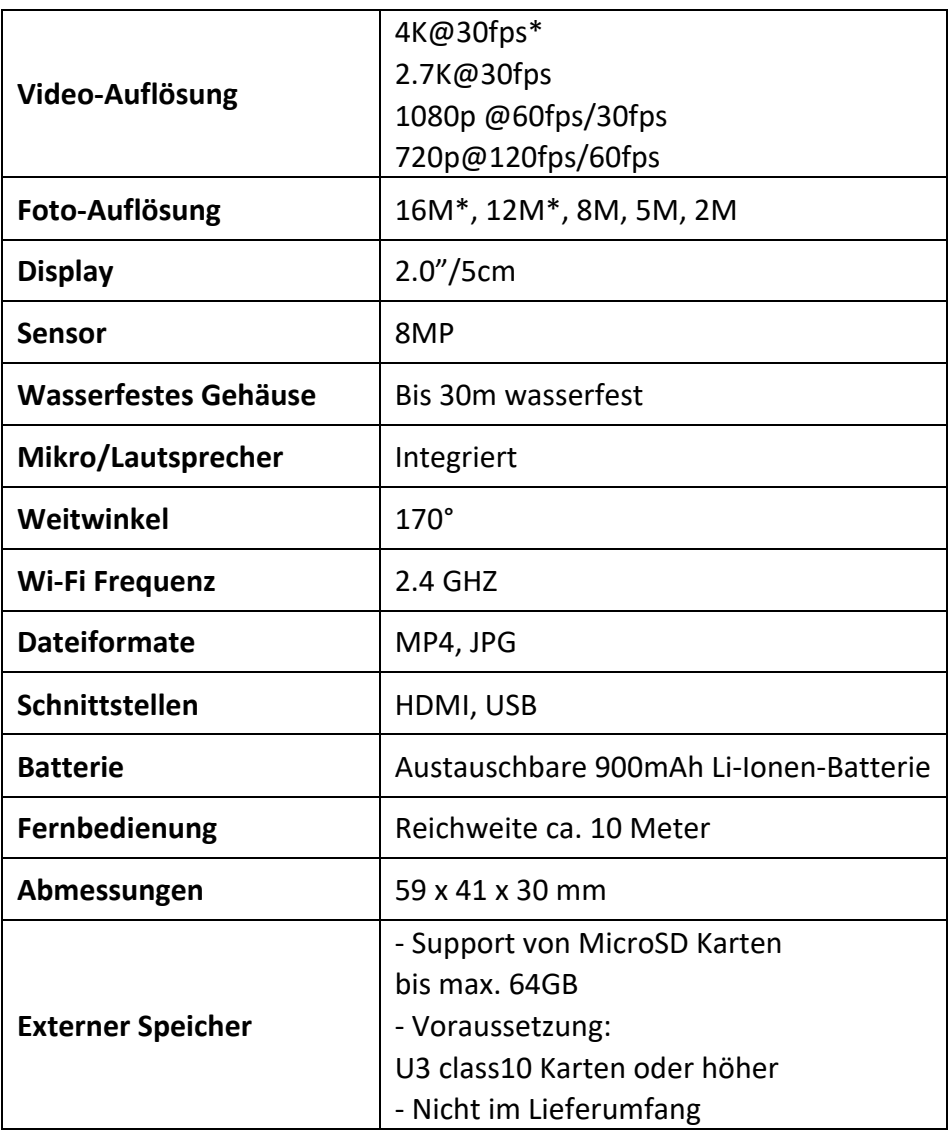

\*interpoliert

# **Lieferumfang**

- Kamera
- Wasserfestes Gehäuse
- Zweiter Deckel fürs Gehäuse (nicht wasserfest)
- Fernbedienung
- Winkel für Halterungen
- Stativ-Adapter
- Monopod-Adapter
- Fahrrad-Halterung
- Helm-Halterung
- Batterie
- USB-Kabel
- Bedienungsanleitung EN/DE

Bedienungsanleitungen in weiteren Sprachen stehen zum Download bereit unter: **https://bit.ly/43w4LGe** oder

www.easypix.info/download-manuals/download/goxtreme-enduro-black/

# **Entsorgung**

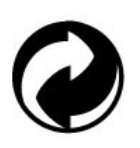

**Beseitigung der Verpackung:**

Entsorgen Sie die Verpackung entsprechend ihrer Art. Fügen Sie Karton und Pappe dem Altpapier, Folien und Kunststoffverpackungen der Wertstoffsammlung hinzu.

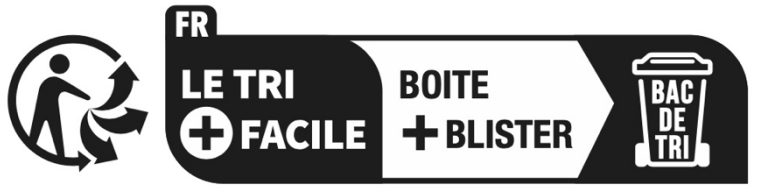

Séparez les éléments avant de trier

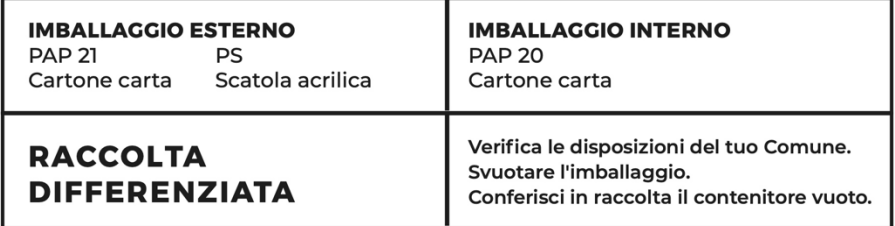

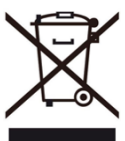

#### **Elektro- und Elektronik-Altgeräte und/oder Batterien, die von Nutzern in privaten Haushalten in der Europäischen Union entsorgt werden:**

Dieses Symbol auf dem Produkt oder seiner Verpackung bedeutet, dass es nicht mit dem Hausmüll entsorgt werden kann. Sie müssen Ihr altes Gerät und/oder Ihre alte Batterie bei dem zuständigen Sammelsystem für das Recycling von elektrischen und elektronischen Geräten und/oder Batterien abgeben. Weitere Informationen zum Recycling dieses Geräts und/oder der Batterie erhalten Sie bei Ihrer Gemeindeverwaltung, dem Geschäft, in dem Sie das Gerät gekauft haben, oder bei Ihrem Hausmüllentsorgungsdienst. Das Recycling von Materialien trägt dazu bei, die natürlichen Ressourcen zu schonen und stellt sicher, dass die Wiederverwertung auf eine Weise erfolgt, die die menschliche Gesundheit und die Umwelt schützt.

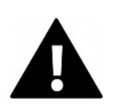

# **WARNUNG**

#### **Warnung bezüglich der Batterien:**

- Zerlegen Sie den Akku nicht und schlagen Sie nicht auf ihn ein . Achten Sie darauf, dass der Akku nicht kurzgeschlossen wird. Setzen Sie den Akku keinen hohen Temperaturen aus. Verwenden Sie die Batterie nicht weiter, wenn sie ausläuft oder sich ausdehnt.

- Halten Sie die Batterie von Kindern fern.

- Batterien können explodieren, wenn sie einem offenen Feuer ausgesetzt werden. Werfen Sie Batterien niemals ins Feuer.

- Entsorgen Sie verbrauchte Batterien entsprechend den örtlichen Vorschriften.

- Bevor Sie das Gerät entsorgen, nehmen Sie den Akku heraus und entsorgen Sie ihn separat.

## **Konformitätserklärung**

Der Hersteller erklärt hiermit, dass die Kennzeichnung auf diesem Produkt in Übereinstimmung mit den grundlegenden Anforderungen und den einschlägigen Bestimmungen der europäischen Richtlinien angebracht wurde.

Die vollständige Konformitätserklärung kann hier runter geladen werden:

**www.easypix.info/download/pdf/doc\_goxtreme\_enduro\_black.pdf**

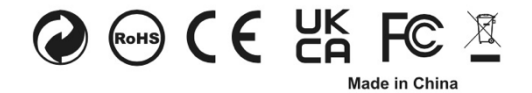

**EASYPIX.** ELECTRONICS